# **HOW TO QUERY AMAZON DYNAMODB**

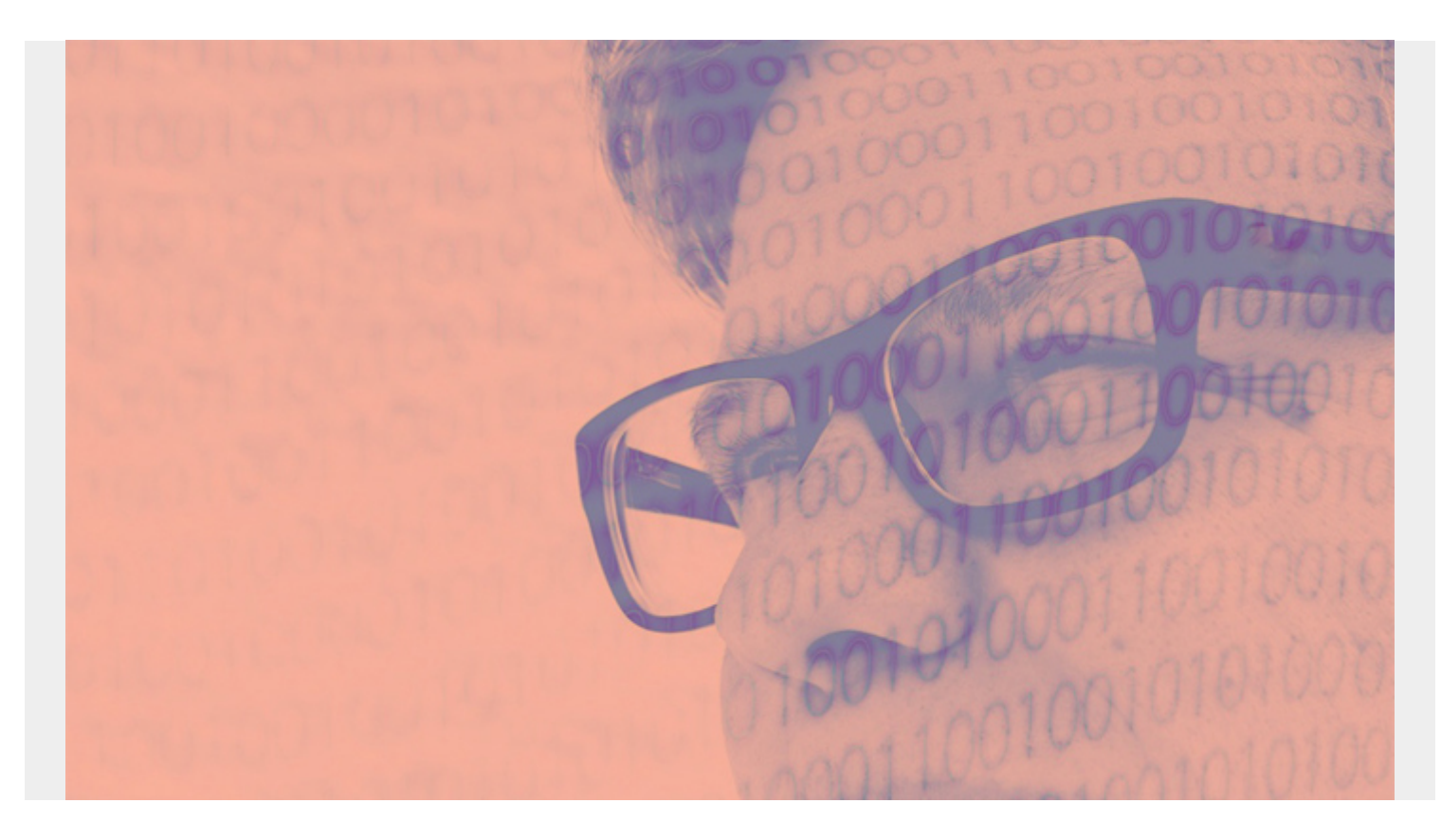

In this article, we explain the basics of **DynamoDB** queries. The query syntax is quite different from other databases, so it takes some time to get used to it.

*(This tutorial is part of our [DynamoDB Guide.](https://blogs.bmc.com/blogs/amazon-dynamodb/) Use the right-hand menu to navigate.)*

## **Hash key in DynamoDB**

The primary reason for that complexity is that you cannot query DynamoDB without the hash key. So, it's not allowed to query the entire database. That means you cannot do what you would call a **full table scan** in other databases.

However, the primary (partition) key can include a second attribute, which is called a **sort** key. The key query condition must be = (equals). But operators for the sort key can be:

- 
- 
- \_
- 
- $=$
- 
- **begins\_with**
- **between**

Each query has two distinct parts:

- 1. The key condition query (i.e., the partition key hash) and optionally the sort key
- 2. The filter expression (whatever query other attribute you want)

# **Load sample data**

We give some examples below, but first we need some data:

- 1. Install DynamoDB and run it locally, as we explained in [How To Add Data in DynamoDB](https://blogs.bmc.com/blogs/dynamodb-adding-data/).
- 2. Install node so we can run some JavaScript code.
- 3. Install the Amazon SDK using npm, which is part of node:

```
npm install aws-sdk
```
Run these programs from the Amazon JavaScript examples:

- 1. Create the Movies table by running [MoviesCreateTable.js](https://docs.aws.amazon.com/amazondynamodb/latest/developerguide/GettingStarted.NodeJs.01.html).
- 2. Download the sample data from [here](https://docs.aws.amazon.com/amazondynamodb/latest/developerguide/samples/moviedata.zip) and unzip it.
- 3. Load some data by running [MoviesLoadData](https://docs.aws.amazon.com/amazondynamodb/latest/developerguide/GettingStarted.NodeJs.02.html).

#### **Inspect the data**

Take a look at the top of the data file. It is a movie database that includes nested JSON fields and arrays. So, it is designed to be used as a teaching exercise.

```
{
```

```
 "year": 2013,
         "title": "Rush",
         "info": {
              "directors": ,
             "release_date": "2013-09-02T00:00:00Z",
              "rating": 8.3,
              "genres": ,
              "image_url":
"http://ia.media-imdb.com/images/M/MV5BMTQyMDE0MTY0OV5BMl5BanBnXkFtZTcwMjI2OT
I0OQ@@._V1_SX400_.jpg",
              "plot": "A re-creation of the merciless 1970s rivalry between
Formula One rivals James Hunt and Niki Lauda.",
              "rank": 2,
              "running_time_secs": 7380,
              "actors":
         }
     }
```
### **Describe table**

You can verify that the data was loaded using:

```
aws dynamodb describe-table --table-name Movies --endpoint-url
http://localhost:8000
```
Here is the first record.

```
{
     "Table": {
         "TableArn": "arn:aws:dynamodb:ddblocal:000000000000:table/Movies",
         "AttributeDefinitions": ,
         "ProvisionedThroughput": {
              "NumberOfDecreasesToday": 0,
              "WriteCapacityUnits": 10,
              "LastIncreaseDateTime": 0.0,
              "ReadCapacityUnits": 10,
              "LastDecreaseDateTime": 0.0
         },
         "TableSizeBytes": 2095292,
         "TableName": "Movies",
         "TableStatus": "ACTIVE",
         "KeySchema": ,
         "ItemCount": 4608,
         "CreationDateTime": 1595056037.797
     }
}
```
# **Query structure**

We will use the Amazon CLI command line interface to execute queries. If you are using any of the programming language SDKs, the principles are the same. The only part that varies is the syntax.

Queries are composed of two parts:

- 1. Key condition expression
- 2. Filter expression

#### **Key condition expression**

The key condition expression can contain the partition key and, optionally, the sort key. This primary key is what DynamoDB calls the **partition key**. You can also have a second key, which is called the **sort key**. In the movies database, the partition key name is **year** and the sort key is the **title**. The partition key query expression only allows equals to (=). The sort key allows

- 
- $\bullet$
- \_
- $=$  $\bullet =$
- 
- begins\_with
- between

The Amazon sample data includes a reserved word, **year**. So, we have to deal with that complexity up front.

The query is below. We use backslashes (\) after each line because that's the continuation character in the bash shell. And we put a single quote (') around JSON for the same reason, so that it can span lines.

Here is the query:

```
aws dynamodb query \
      --endpoint-url http://localhost:8000 \
     -table-name Movies \setminus--key-condition-expression "#yr = :yyyy"
     --expression-attribute-names '{"#yr": "year"}' \
    --expression-attribute-values '{ ":yyyy":{"N":"2010"}}'
```
Let's break down each part of the query:

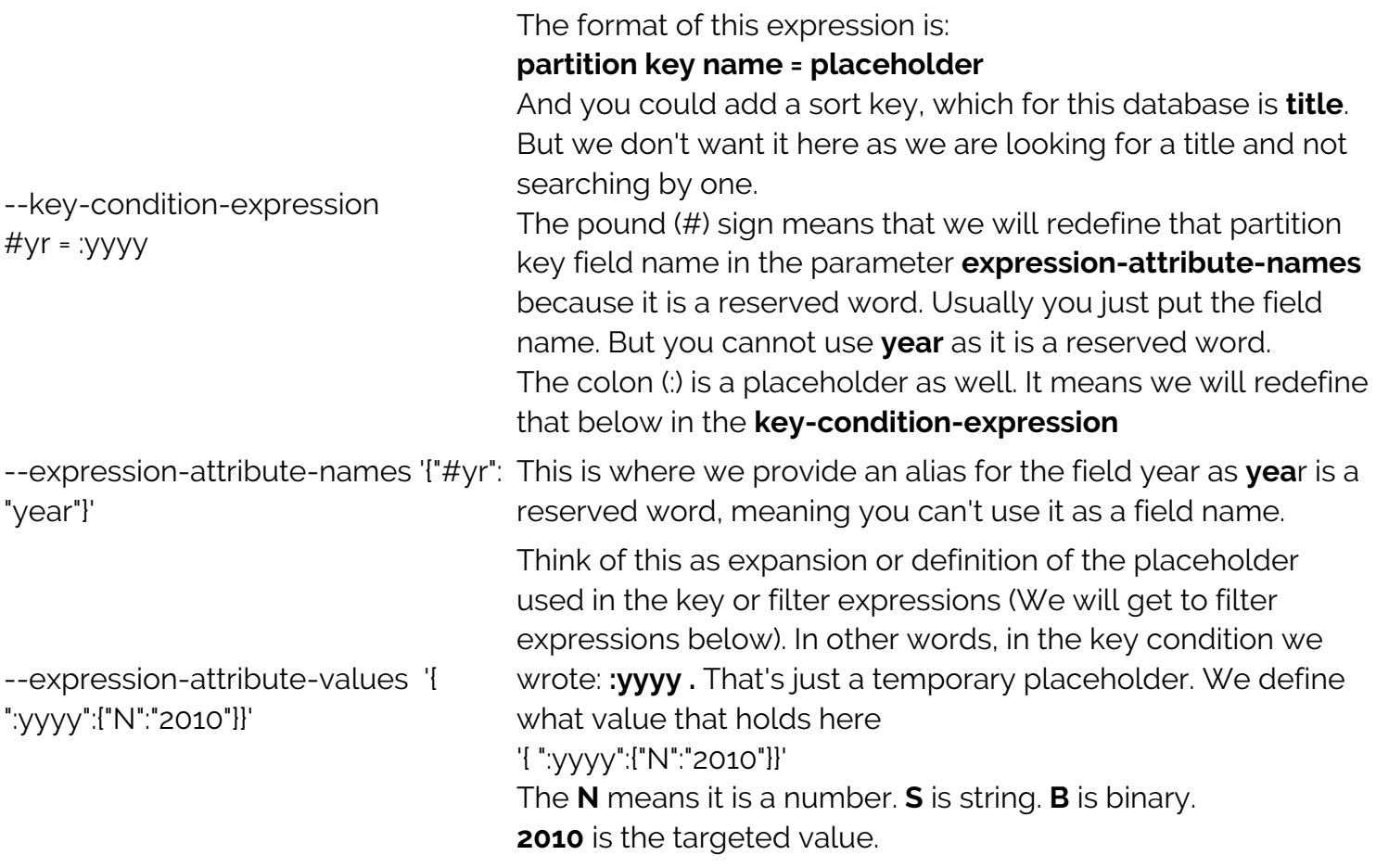

#### **Filter expression**

Remember that the key condition serves to select a set or records based upon their partition. It's a two-step process of pulling a subset of the database and then querying that subset in the filter expression.

In the example below, we want to show all films in the year 2010 that have a rating higher than 8.5. The (1) key condition gets the year and (2) filter expression lets you query by rating all movies from the year 2010. It's designed this way for speed, by reducing the amount of data to query.

Here is the query:

```
aws dynamodb query \
     --endpoint-url http://localhost:8000 \
    --table-name Movies
    -key-condition-expression "#yr = :yyyy"
    --expression-attribute-names '{"#yr": "year"}' \
    --expression-attribute-values '{ ":yyyy":{"N":"2010"}}' \
 --filter-expression 'info.rating > :rating' \
--expression-attribute-values '{
   ":yyyy":{"N":"2010"},
     ":rating": { "N": "8.5" }
}'
```
The filter expression has the same syntax as the key condition, but there are a couple of items to note.

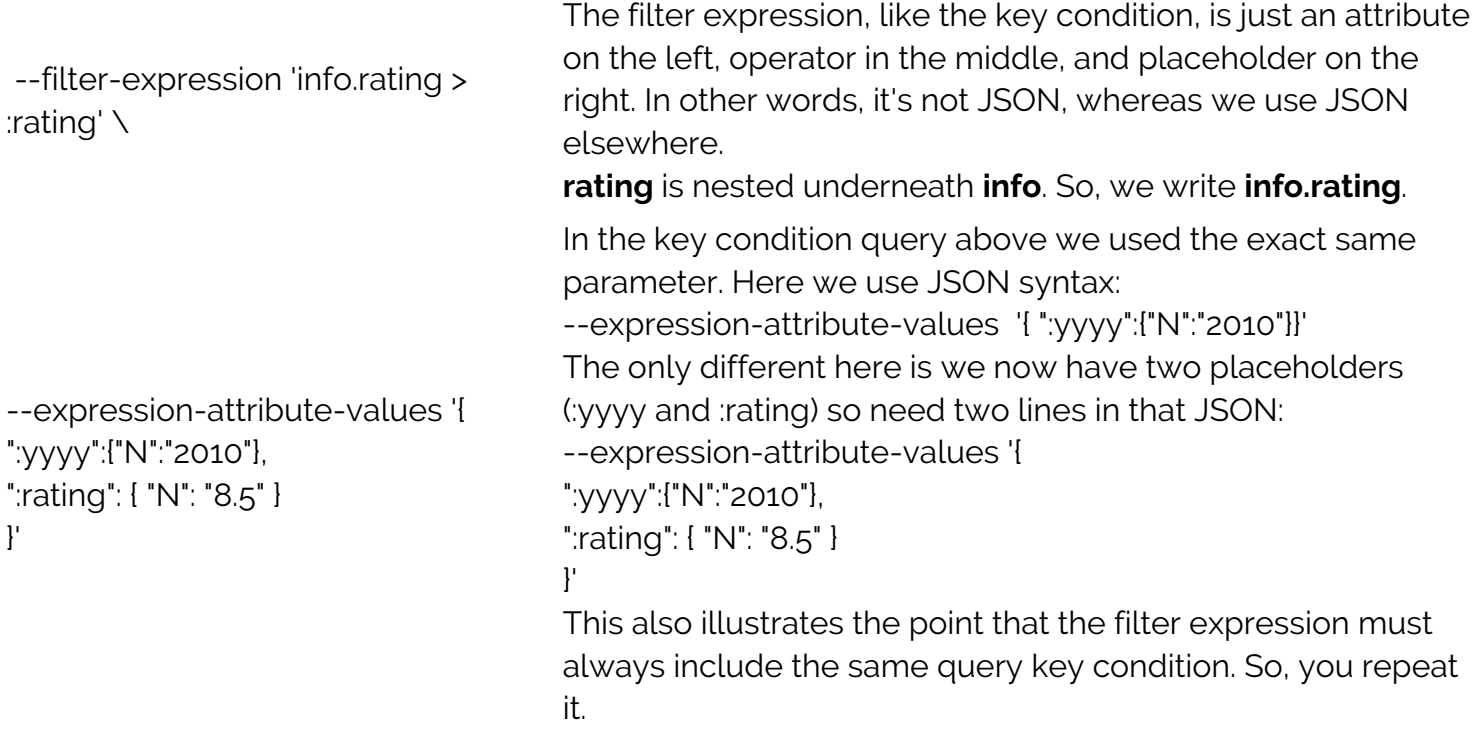

### **Additional resources**

For more on this topic, explore the **BMC Big Data & Machine Learning Blog** or check out these resources:

- [AWS Guide,](https://blogs.bmc.com/blogs/aws-serverless-applications/) with 15+ articles and tutorials on AWS
- [Availability Regions and Zones for AWS, Azure & GCP](https://blogs.bmc.com/blogs/cloud-availability-regions-zones/)
- [Databases on AWS: How Cloud Databases Fit in a Multi-Cloud World](https://blogs.bmc.com/blogs/aws-cloud-databases/)
- [An Introduction to Database Reliability](https://blogs.bmc.com/blogs/database-reliability/)